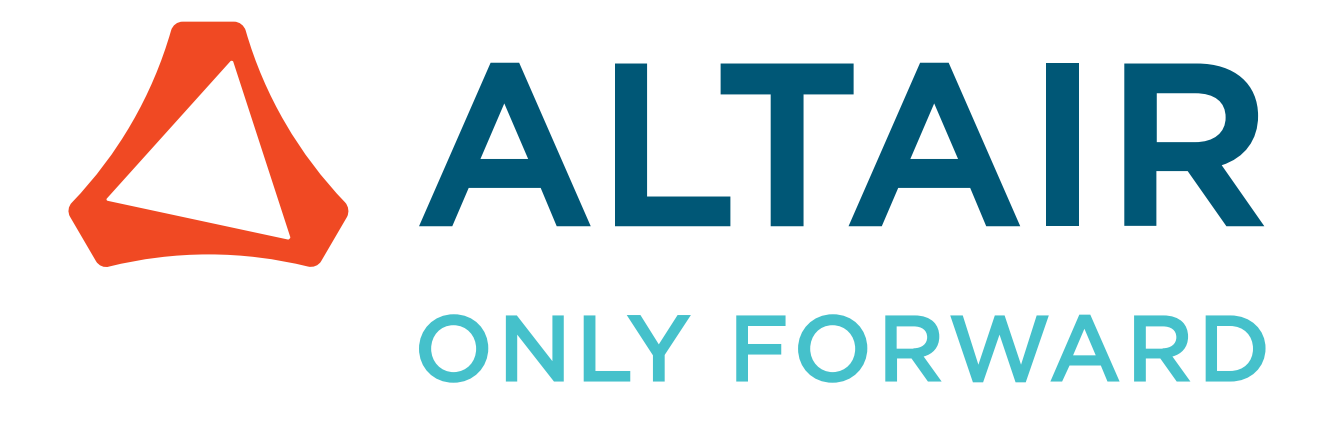

Art of Flows

Example Guide

altair.com

# **Contents**

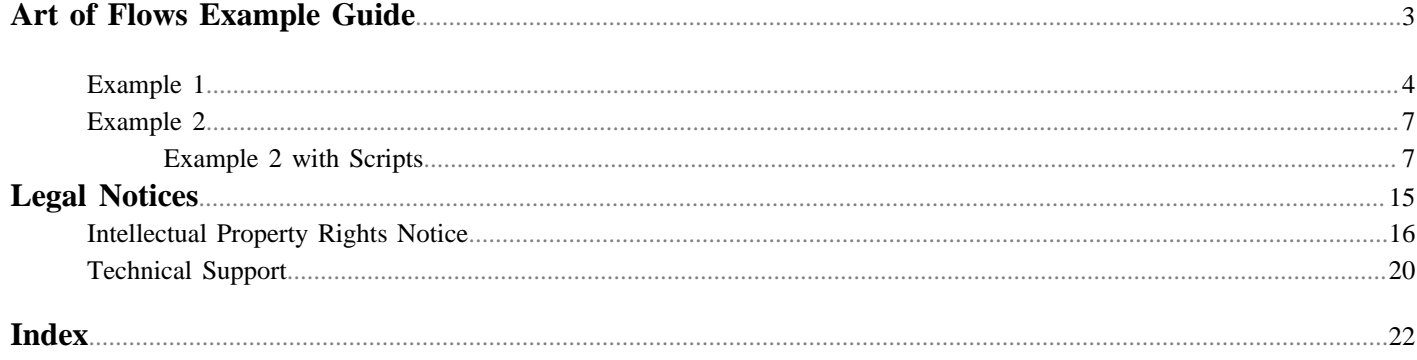

<span id="page-2-1"></span><span id="page-2-0"></span>This chapter covers the following:

- [Example 1](#page-3-0)  $(p. 4)$
- [Example 2](#page-6-0)  $(p. 7)$

The examples described in *The Art Of Flows* book are available in the \$VOVDIR/training/art\_of\_flows directory. *The Art Of Flows* is available in the documentation bookshelf in PDF form. This section describes how to run the examples.

To begin, please point to the new environments directory and switch to the environment EDA1:

```
% setenv VOV_ENV_DIR $VOVDIR/training/art_of_flows/environments
% ves EDA1
```
### <span id="page-3-0"></span>**Example 1**

```
% mkdir aof_ex1
% cd aof_ex1
% date > Block.v
```
**1.** To run Example 1, create a directory and create a file called Block.v.

```
% mkdir aof_ex1
% cd aof_ex1
% date > Block.v
```
**2.** Start a FlowTracer project and start a GUI:

```
% vovproject create art_of_flows
% vovproject enable art_of_flows
% vovconsole -view graph -set All:nodes &
```
### <span id="page-3-1"></span>**Example 1 with Scripts**

The first script is "naked", the second has more frills.

```
% $VOVDIR/training/art_of_flows/example1/script1_1.csh Block.v Block.vg
% $VOVDIR/training/art_of_flows/example1/script1_2.csh Block.v Block.vg
```
#### **Example 1 with make**

The first makefile is simple, the second tries to augment the information about how the job is executed by printing additional information on stdout.

```
% make -f $VOVDIR/training/art_of_flows/example1/Makefile1_1
% make -f $VOVDIR/training/art_of_flows/example1/Makefile1_2
```
If you have Accelerator, you can also try a makefile that has hard-coded links to a specific scheduler:

```
% make -f $VOVDIR/training/art_of_flows/example1/Makefile1_3
```
#### **Example 1 with FlowTracer**

The two flow descriptions yield exactly the same result.

```
% vovbuild -f $VOVDIR/training/art_of_flows/example1/Flow1_1.tcl
% vovbuild -f $VOVDIR/training/art_of_flows/example1/Flow1_2.tcl
```
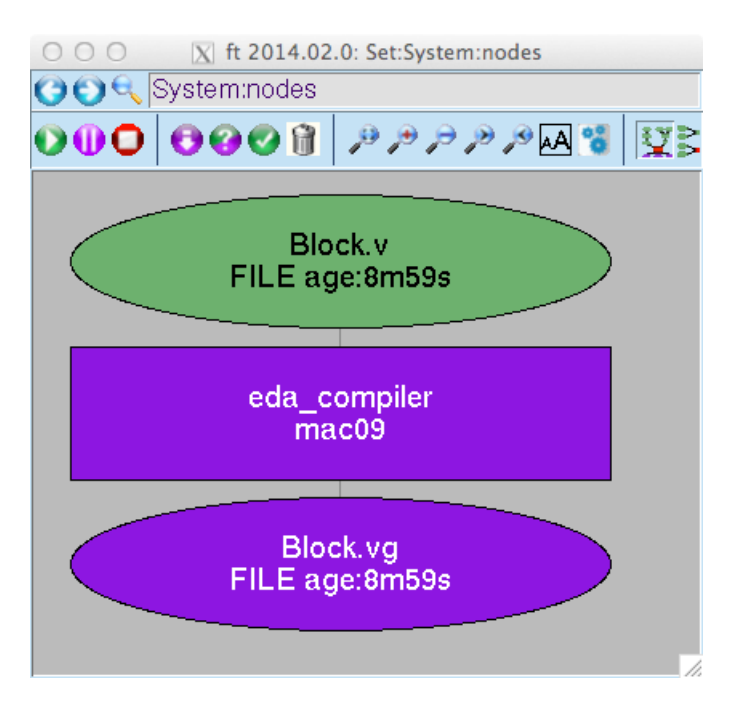

*Figure 1: Flow is Built*

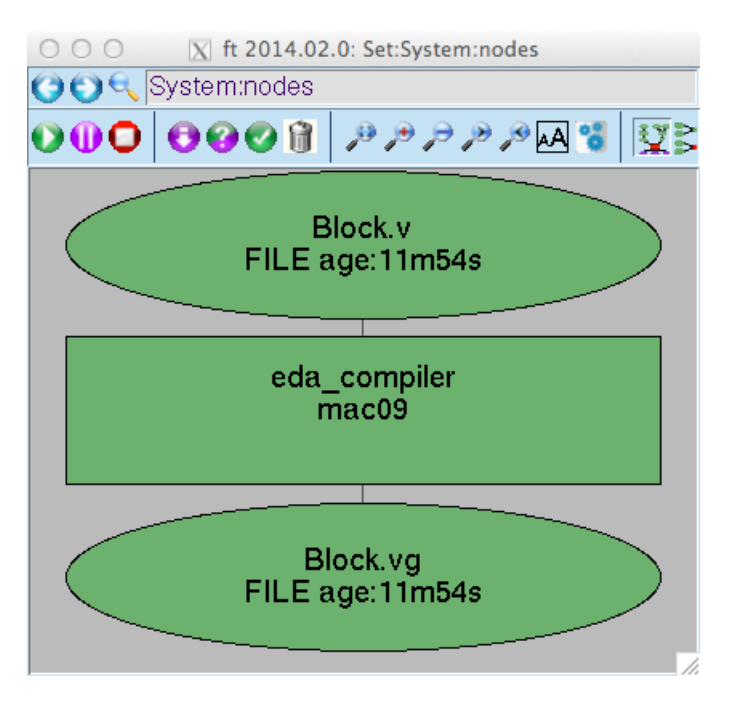

*Figure 2: Flow is done*

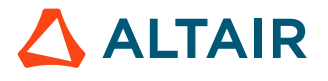

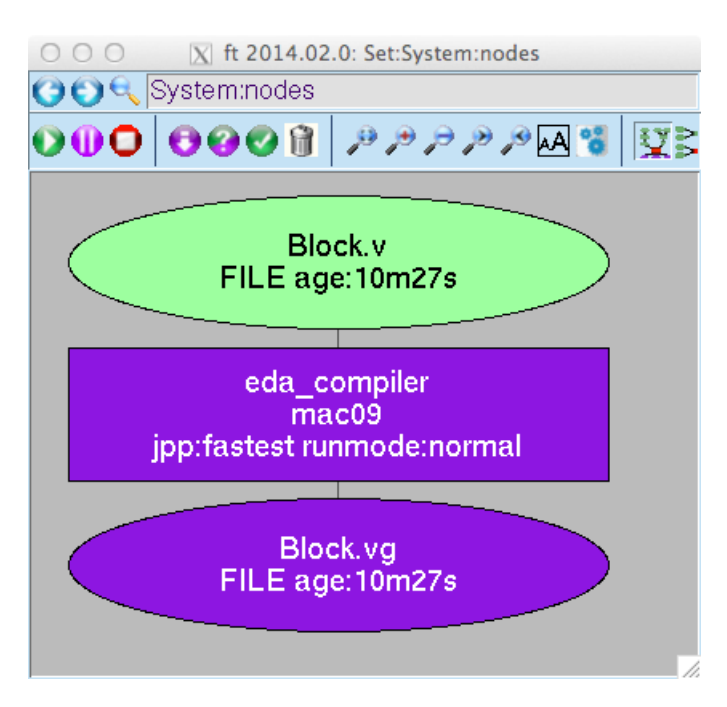

*Figure 3: Flow has been changed*

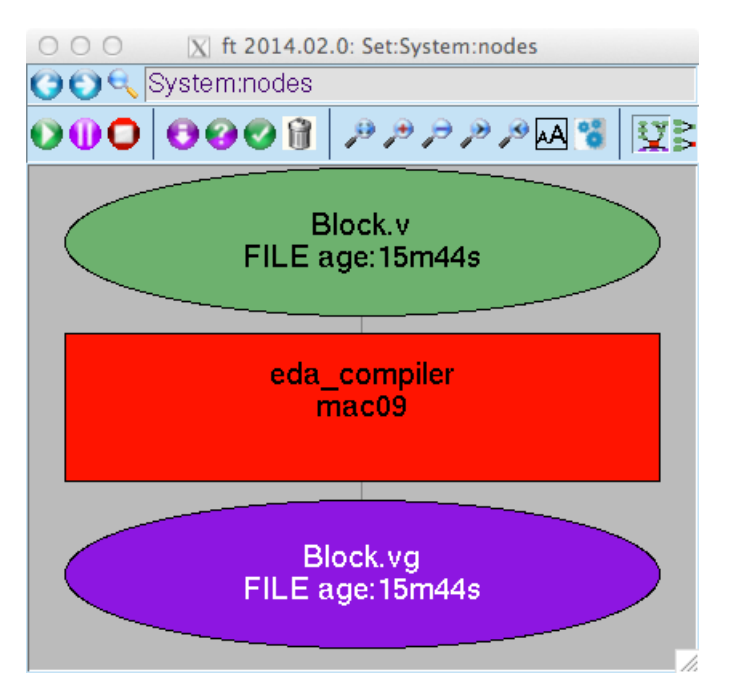

*Figure 4: Flow is failing*

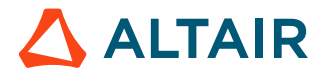

### <span id="page-6-0"></span>**Example 2**

To run Example 2, create a directory and initialize it with the script create\_example\_2

```
 % mkdir ex2run
% cd ex2run
% create_example_2
```
### <span id="page-6-1"></span>**Example 2 with Scripts**

#### **Example 2 with Scripts**

The first script is trivial, the second has a bit of error checking:

```
% $VOVDIR/training/art_of_flows/example2/script2_1.csh<br>% $VOVDIR/training/art_of_flows/example2/script2_2.csh
  % $VOVDIR/training/art_of_flows/example2/script2_2.csh
```
### **Example 2 with make**

This is an example of a recursive makefile system:

% make all

#### **Example 2 with FlowTracer**

The Flow.tcl file creates a multi-directory flow that is easy to manage.

```
% vovbuild
% vsr -all
```
To create a Makefile or a script from the flow, you can use vovexport:

% vovexport -make % vovexport -csh

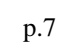

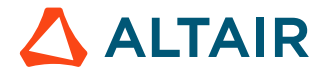

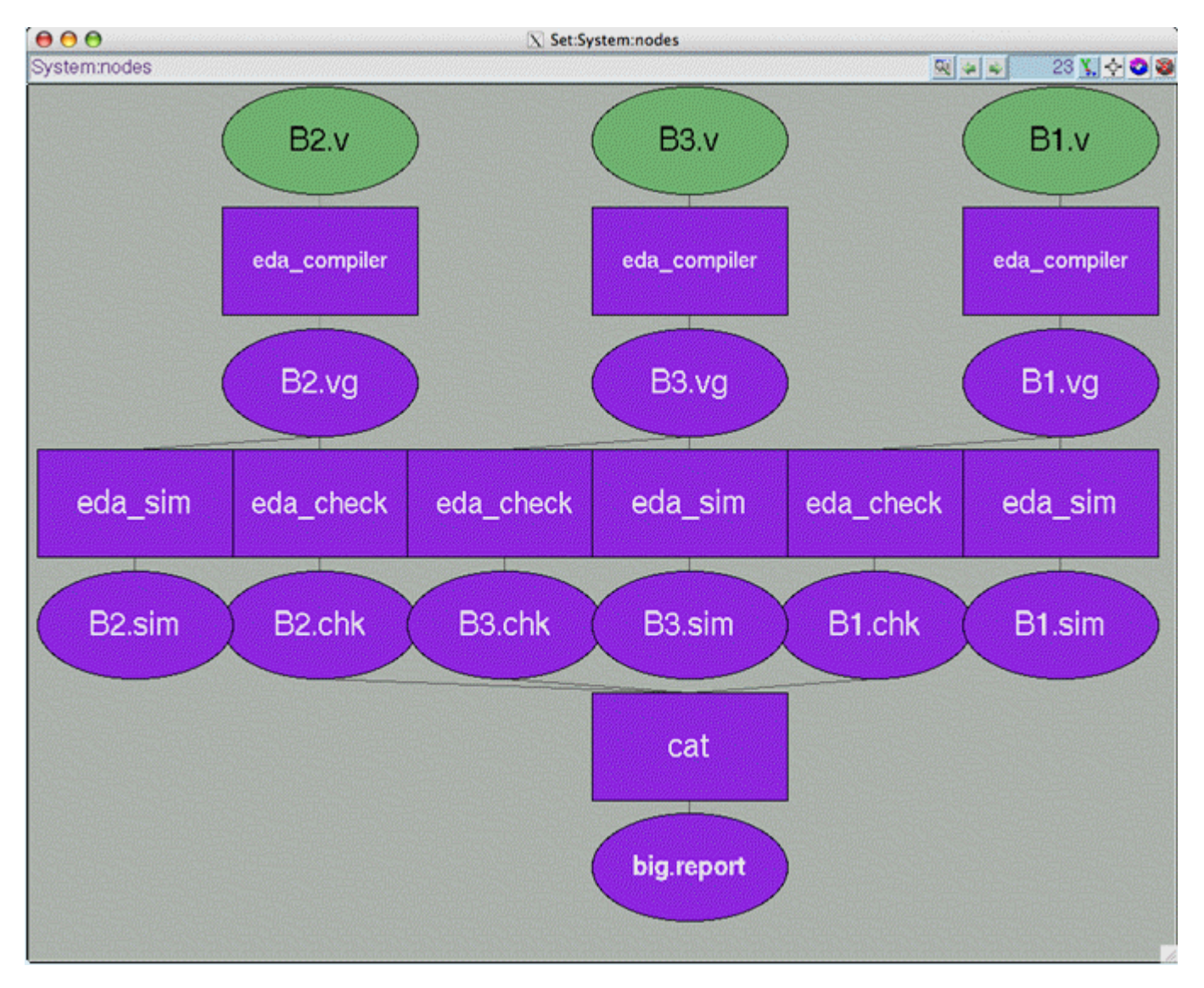

*Figure 5: Flow is built*

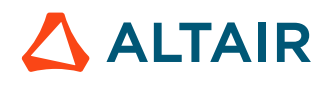

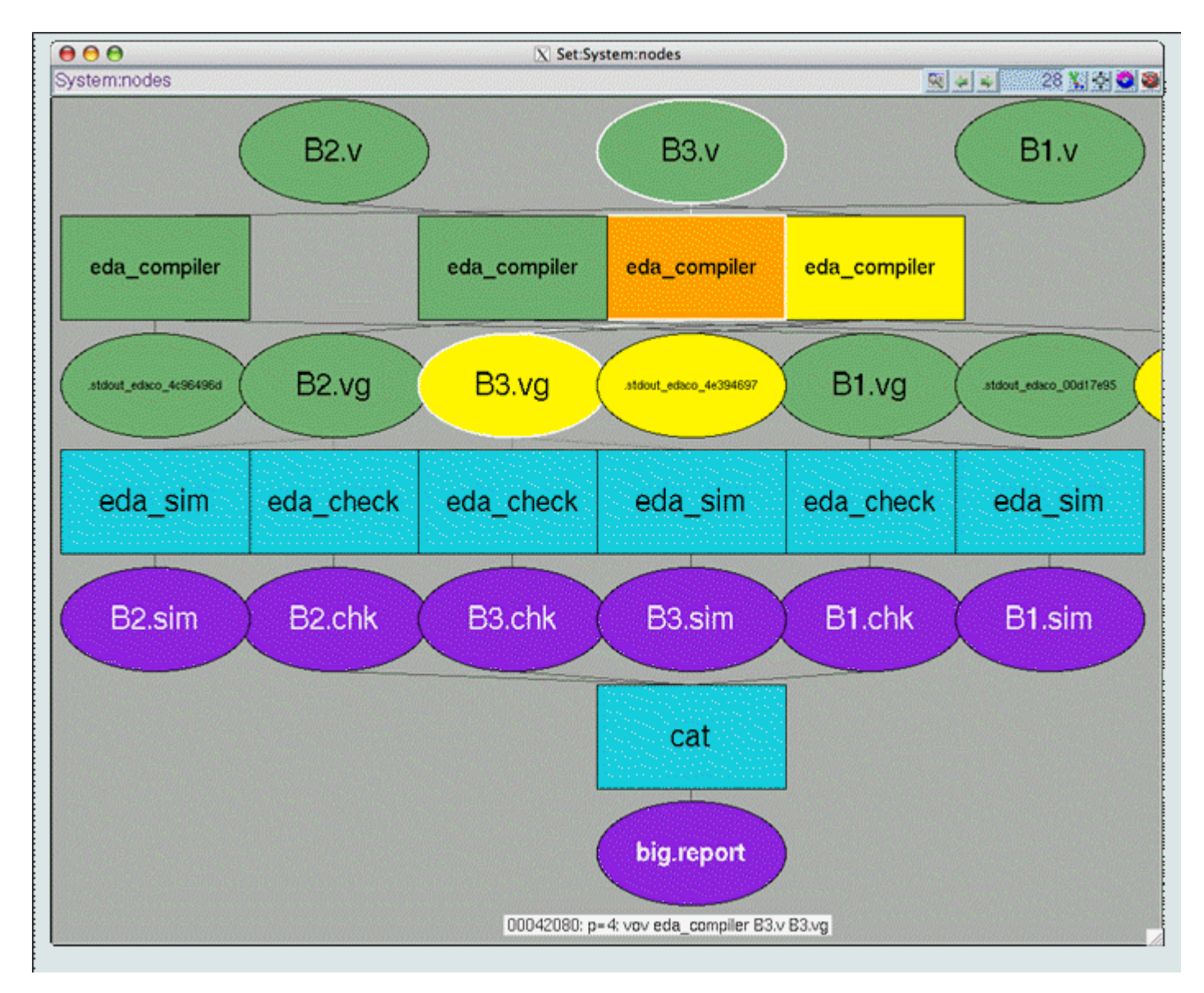

*Figure 6: Flow is running*

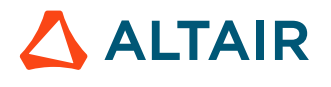

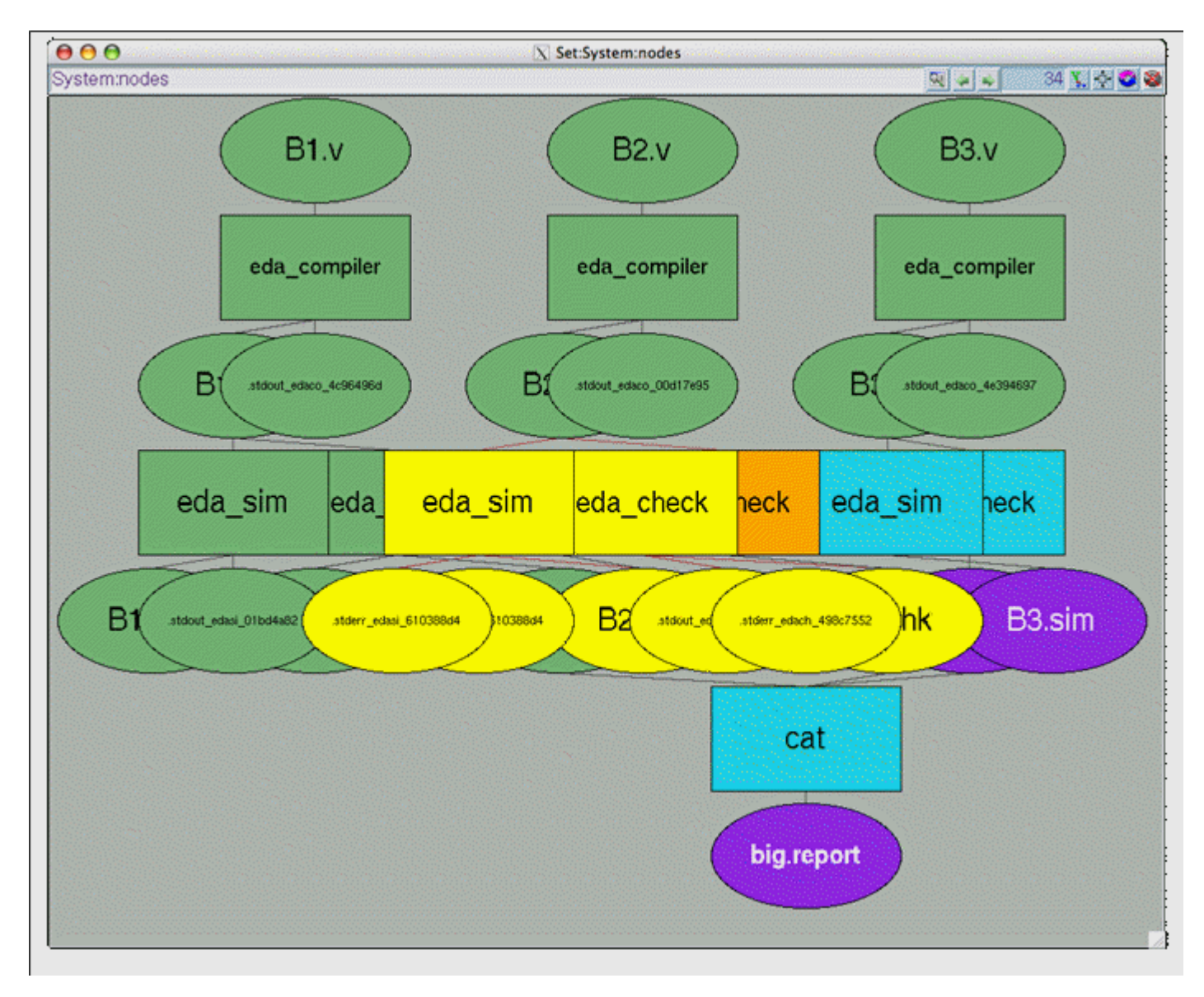

*Figure 7:*

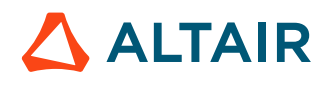

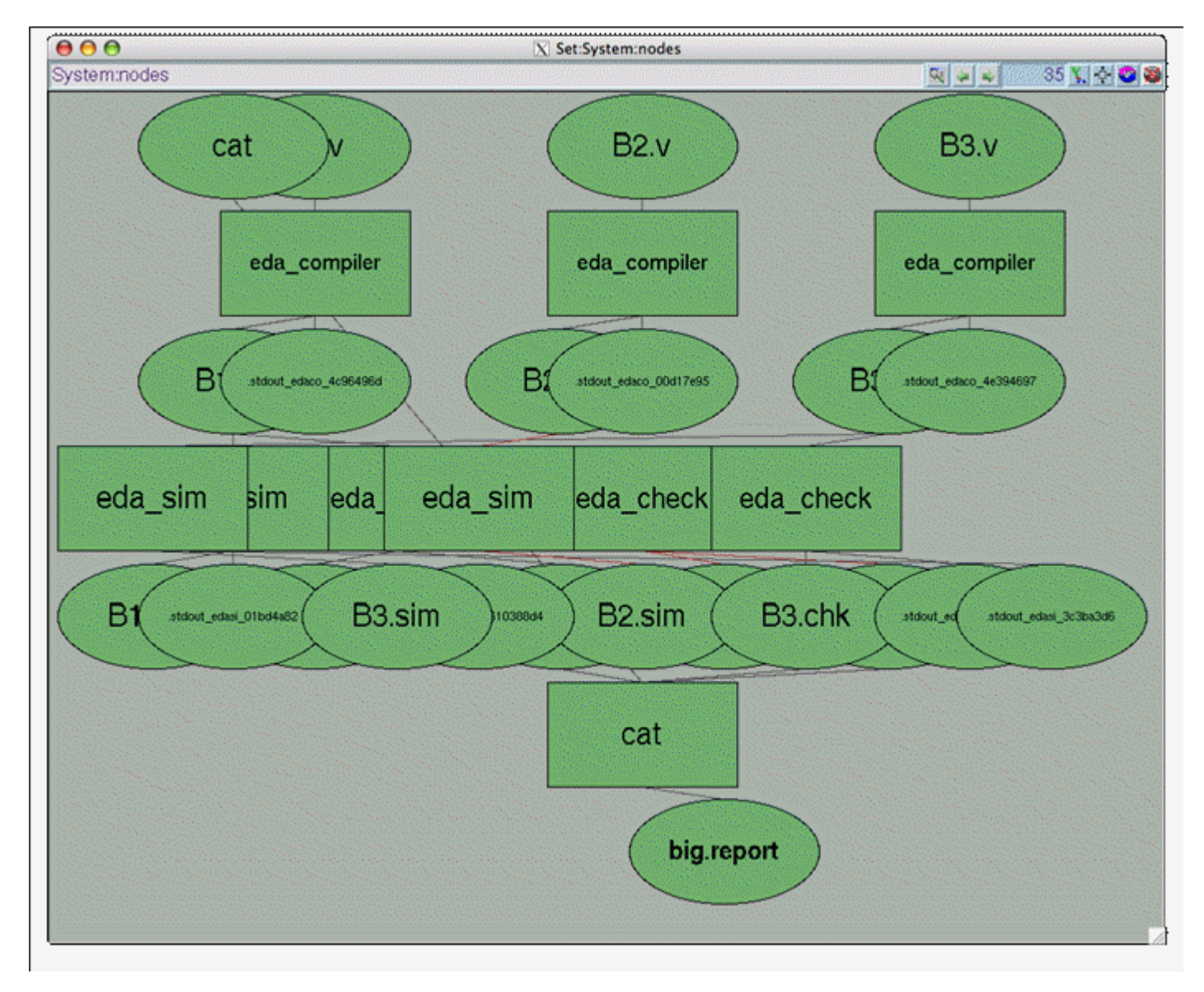

*Figure 8: Flow is done*

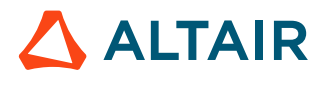

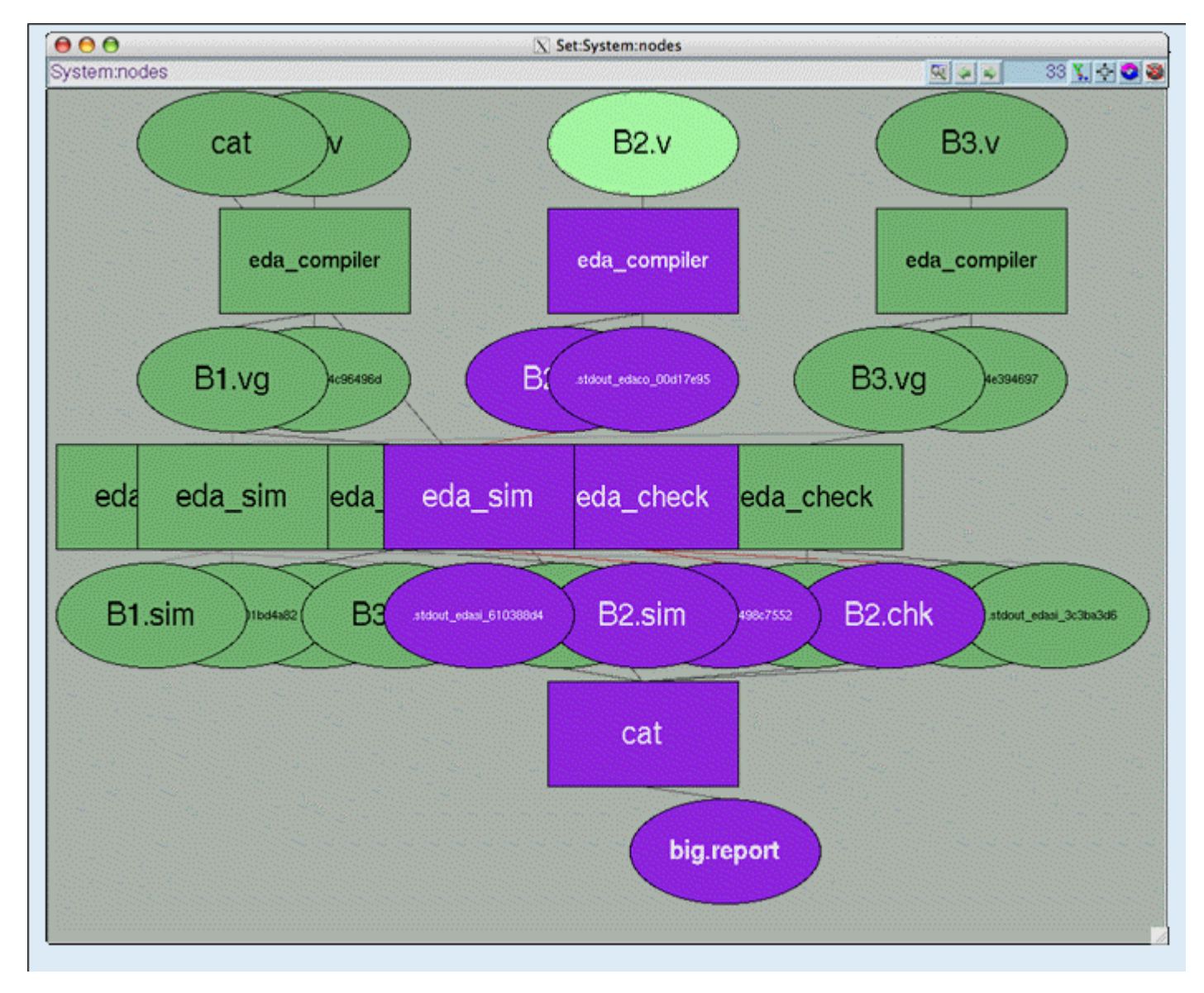

*Figure 9: Flow is changed*

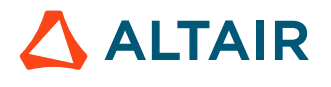

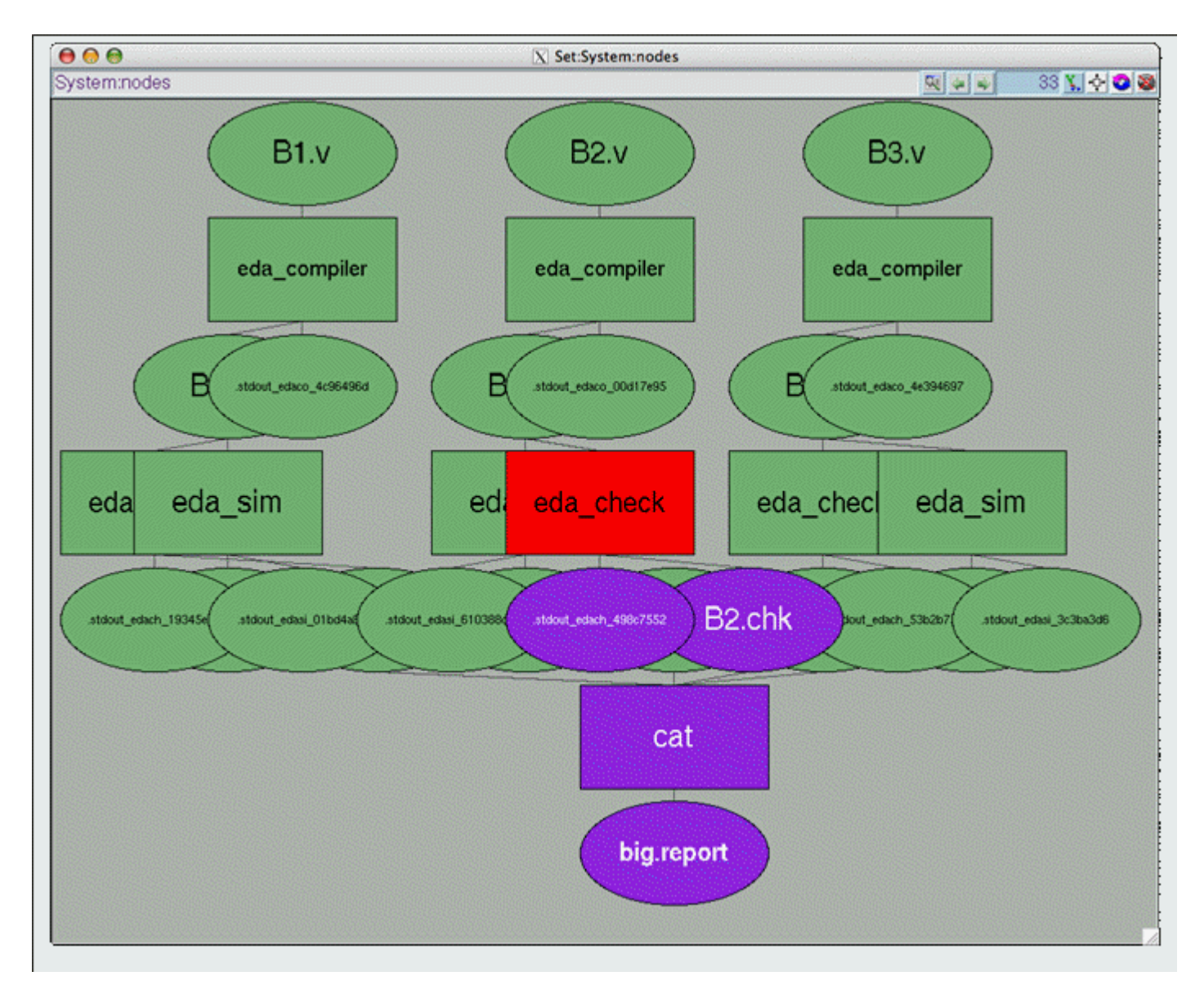

*Figure 10: Flow is failing*

#### **Example 2 with Makefile and FlowTracer**

To convert the Makefile into a flow, you can use vovmake. The behavior of vovmake is controlled by vovmake.config.tcl. In this case the configuration file simply requests:

- The skipping of the targets 'all' and 'run'
- The use of the wrapper vw for most other targets
- The use of the environment EDA1

```
% vovforget -allnodes ; if necessary, to cleanup the old flow.
 % vovmake
```
You can then create a new makefile using vovexport

% vovexport -make

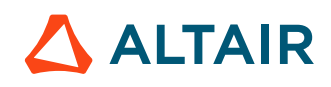

```
% make -f Makefile.vov clean
% make -f Makefile.vov all
```
# <span id="page-14-0"></span>**Legal Notices**

### <span id="page-15-0"></span>**Intellectual Property Rights Notice**

Copyrights, trademarks, trade secrets, patents and third party software licenses.

Copyright © 1986-2023 Altair Engineering Inc. All Rights Reserved.

This Intellectual Property Rights Notice is exemplary, and therefore not exhaustive, of intellectual property rights held by Altair Engineering Inc. or its affiliates. Software, other products, and materials of Altair Engineering Inc. or its affiliates are protected under laws of the United States and laws of other jurisdictions. In addition to intellectual property rights indicated herein, such software, other products, and materials of Altair Engineering Inc. or its affiliates may be further protected by patents, additional copyrights, additional trademarks, trade secrets, and additional other intellectual property rights. For avoidance of doubt, copyright notice does not imply publication. Copyrights in the below are held by Altair Engineering Inc. or its affiliates. Additionally, all non-Altair marks are the property of their respective owners.

This Intellectual Property Rights Notice does not give you any right to any product, such as software, or underlying intellectual property rights of Altair Engineering Inc. or its affiliates. Usage, for example, of software of Altair Engineering Inc. or its affiliates is governed by and dependent on a valid license agreement.

#### **Altair Simulation Products**

**Altair® AcuSolve®** ©1997-2023 **Altair Activate**®©1989-2023 **Altair® Battery Designer™** ©2019-2023 **Altair Compose**®©2007-2023 **Altair® ConnectMe™** ©2014-2023 **Altair® EDEM™** © 2005-2023 **Altair® ElectroFlo™** ©1992-2023 **Altair Embed**® ©1989-2023 **Altair Embed® SE** ©1989-2023 **Altair Embed®/Digital Power Designer** ©2012-2023 **Altair Embed® Viewer** ©1996-2023 **Altair® ESAComp®** ©1992-2023 **Altair® Feko®** ©1999-2023 **Altair® Flow Simulator™** ©2016-2023 **Altair® Flux®** ©1983-2023 **Altair® FluxMotor®** ©2017-2023 **Altair® HyperCrash®** ©2001-2023 **Altair® HyperGraph®** ©1995-2023 **Altair® HyperLife®** ©1990-2023

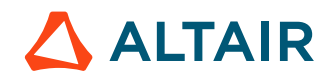

**Altair ® HyperMesh ®** ©1990-2023

- **Altair ® HyperSpice ™** ©2017-2023
- **Altair ® HyperStudy ®** ©1999-2023
- **Altair ® HyperView ®** ©1999-2023
- **Altair ® HyperViewPlayer ®** © 2022-2023
- **Altair ® HyperWorks ®** ©1990-2023
- **Altair ® HyperXtrude ®** ©1999-2023
- **Altair ® Inspire ™** ©2009-2023
- **Altair ® Inspire ™ Cast**  ©2011-2023
- **Altair ® Inspire ™ Extrude Metal**  ©1996-2023
- **Altair ® Inspire ™ Extrude Polymer**  ©1996-2023
- **Altair ® Inspire ™ Form**  ©1998-2023
- **Altair ® Inspire ™ Mold**  ©2009-2023
- **Altair ® Inspire ™ PolyFoam**  ©2009-2023
- **Altair ® Inspire ™ Print3D**  ©2021-2023
- **Altair ® Inspire ™ Render** ©1993-2023
- **Altair ® Inspire ™ Studio**  ©1993-2023
- **Altair ® Material Data Center ™** ©2019-2023
- **Altair ® MotionSolve ®** ©2002-2023
- **Altair ® MotionView ®** ©1993-2023
- **Altair ® Multiscale Designer ®** ©2011-2023
- **Altair ® nanoFluidX ®** ©2013-2023
- **Altair ® OptiStruct ®** ©1996-2023
- **Altair ® PollEx ™** ©2003-2023
- **Altair ® PSIM ™** © 2022-2023
- **Altair ® Pulse ™** ©2020-2023
- **Altair ® Radioss ®** ©1986-2023
- **Altair ® romAI ™** © 2022-2023
- **Altair ® S-FRAME ®** © 1995-2023
- **Altair ® S-STEEL ™** © 1995-2023
- **Altair ® S-PAD ™** © 1995-2023
- **Altair ® S-CONCRETE ™** © 1995-2023
- **Altair ® S-LINE ™** © 1995-2023

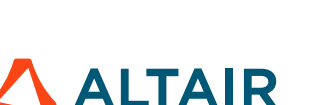

**Altair® S-TIMBER™** © 1995-2023 **Altair® S-FOUNDATION™** © 1995-2023 **Altair® S-CALC™** © 1995-2023 **Altair® S-VIEW™** © 1995-2023 **Altair® Structural Office™** © 2022-2023 **Altair® SEAM®** © 1985-2023 **Altair® SimLab®** ©2004-2023 **Altair® SimLab® ST** © 2019-2023 **Altair SimSolid®** ©2015-2023 **Altair® ultraFluidX®** ©2010-2023 **Altair® Virtual Wind Tunnel™** ©2012-2023 **Altair® WinProp™** ©2000-2023 **Altair® WRAP™** ©1998-2023 **Altair® GateVision PRO™** ©2002-2023 **Altair® RTLvision PRO™** ©2002-2023 **Altair® SpiceVision PRO™** ©2002-2023 **Altair® StarVision PRO™** ©2002-2023 **Altair® EEvision™** ©2018-2023

- **Altair Packaged Solution Offerings (PSOs)**
- **Altair® Automated Reporting Director™** ©2008-2022
- **Altair® e-Motor Director™** ©2019-2023
- **Altair® Geomechanics Director™** ©2011-2022
- **Altair® Impact Simulation Director™** ©2010-2022
- **Altair® Model Mesher Director™** ©2010-2023
- **Altair® NVH Director™** ©2010-2023
- **Altair® NVH Full Vehicle™** © 2022-2023
- **Altair® NVH Standard™** © 2022-2023
- **Altair® Squeak and Rattle Director™** ©2012-2023
- **Altair® Virtual Gauge Director™** ©2012-2023
- **Altair® Weld Certification Director™** ©2014-2023
- **Altair® Multi-Disciplinary Optimization Director™** ©2012-2023

**Altair HPC & Cloud Products Altair® PBS Professional®** ©1994-2023

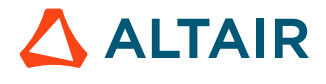

**Altair® PBS Works™** © 2022-2023

- **Altair® Control™** ©2008-2023
- **Altair® Access™** ©2008-2023
- **Altair® Accelerator™** ©1995-2023
- **Altair® Accelerator™ Plus** ©1995-2023
- **Altair® FlowTracer™** ©1995-2023
- **Altair® Allocator™** ©1995-2023
- **Altair® Monitor™** ©1995-2023
- **Altair® Hero™** ©1995-2023
- **Altair® Software Asset Optimization (SAO)** ©2007-2023
- **Altair Mistral™** ©2022-2023
- **Altair® Grid Engine®** ©2001, 2011-2023
- **Altair® DesignAI™** ©2022-2023
- **Altair Breeze™** ©2022-2023
- **Altair® NavOps®** © 2022-2023
- $\mathbf{Altair}^{\circledR}$  **Unlimited**<sup> $\mathbf{TM}$  © 2022-2023</sup>

### **Altair Data Analytics Products**

**Altair Analytics Workbench™** © 2002-2023

**Altair® Knowledge Studio®** © 1994-2023

- **Altair® Knowledge Studio®for Apache Spark** © 1994-2023
- **Altair® Knowledge Seeker**™ © 1994-2023
- **Altair® Knowledge Hub**™ © 2017-2023
- **Altair® Monarch®** © 1996-2023
- **Altair® Panopticon**™ © 2004-2023
- **Altair® SmartWorks™** © 2021-2023
- **Altair SLC™** ©2002-2023

**Altair SmartWorks Hub™** ©2002-2023

**Altair® RapidMiner®** © 2001-2023

**Altair One™** ©1994-2023

#### **Third Party Software Licenses**

AcuConsole contains material licensed from Intelligent Light (www.ilight.com) and used by permission.

For a complete list of Altair Accelerator Third Party Software Licenses, please click [here](third_party_licenses.pdf).

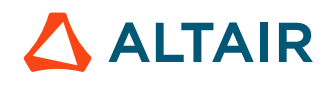

### <span id="page-19-0"></span>**Technical Support**

Altair provides comprehensive software support via web FAQs, tutorials, training classes, telephone and e-mail.

### **Altair One Customer Portal**

Altair One ([https://altairone.com/](https://altairone.com/Dashboard)) is Altair's customer portal giving you access to product downloads, Knowledge Base and customer support. We strongly recommend that all users create an Altair One account and use it as their primary means of requesting technical support.

Once your customer portal account is set up, you can directly get to your support page via this link: [www.altair.com/customer](https://www.altair.com/customer-support/)[support/](https://www.altair.com/customer-support/).

### **Altair Training Classes**

Altair training courses provide a hands-on introduction to our products, focusing on overall functionality. Courses are conducted at our main and regional offices or at your facility. If you are interested in training at your facility, please contact your account manager for more details. If you do not know who your account manager is, e-mail your local support office and your account manager will contact you

### **Telephone and E-mail**

If you are unable to contact Altair support via the customer portal, you may reach out to the technical support desk via phone or email. You can use the following table as a reference to locate the support office for your region.

When contacting Altair support, please specify the product and version number you are using along with a detailed description of the problem. It is beneficial for the support engineer to know what type of workstation, operating system, RAM, and graphics board you have, so please include that in your communication.

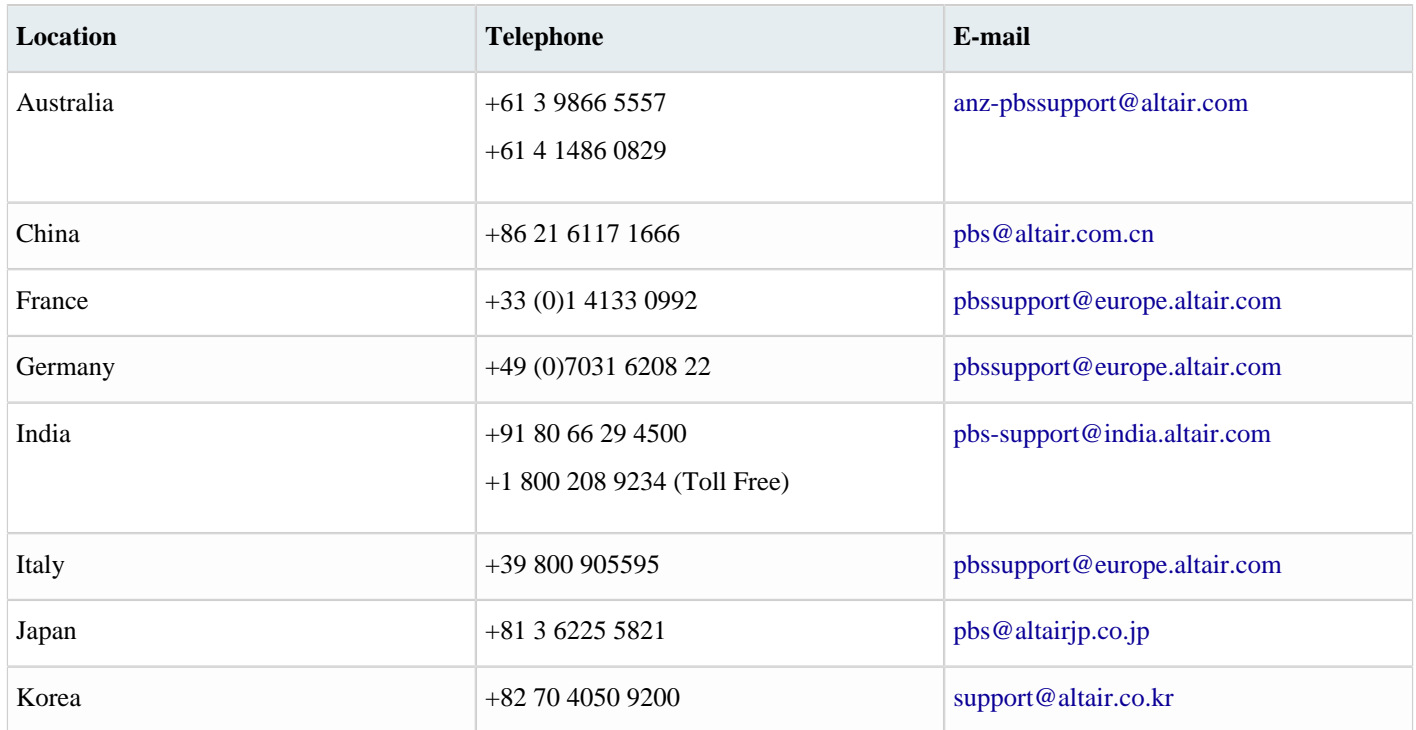

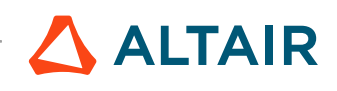

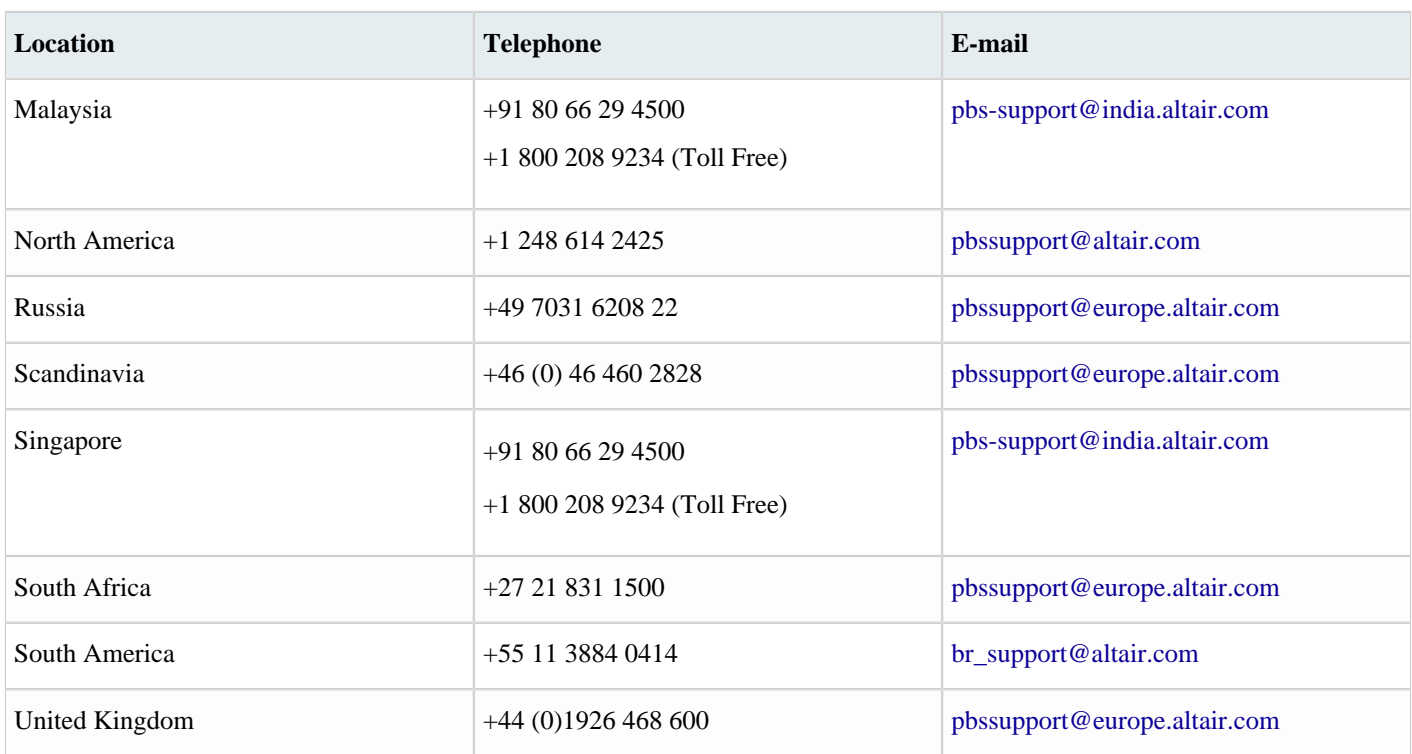

See [www.altair.com](http://www.altair.com/) for complete information on Altair, our team and our products.

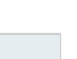

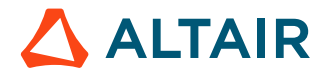

# <span id="page-21-0"></span>**Index**

### **A**

Art of Flows Example 1 *[4](#page-3-0)* Art of Flows Example 1 with Scripts *[4](#page-3-1)* Art of Flows Example 2 *[7](#page-6-0)* Art of Flows Example 2 with scripts *[7](#page-6-1)* Art of Flows Example Guide *[3](#page-2-1)*